# **Purchasing Card Proxy Quick Reference Guide**

- 1. Approve all P-Card charges in OMNI by **12:00pm on Monday**. If the main proxy will be unavailable, the backup proxy must approve charges by the deadline. Any transaction not approved by the deadline will be "Forced" approved by P-Card Payers which will result in more audits and/or disciplinary action for your department.
- 2. The monthly Reconciliation Form must be completed (available around the 15th of every month) and faxed/emailed by the due date on the form or risk cardholder suspension.
- 3. Use the following OMNI Financials queries to research information.

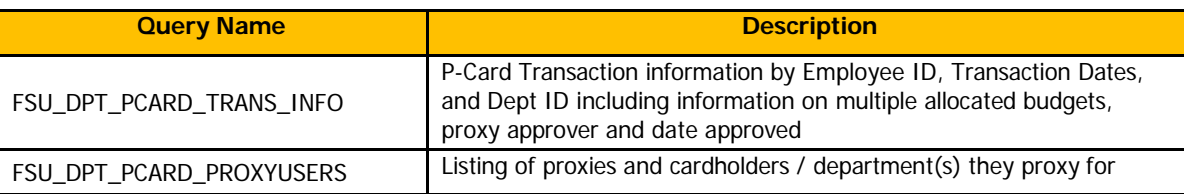

- 4. Use appropriate Controller-recommended [Account](http://controller.vpfa.fsu.edu/content/download/56907/463346/Expense%20Account%20Short%20List.pdf) Codes and input short, accurate descriptions in OMNI for the items cardholders purchase. Descriptions must be specific, as space allows, rather than inputting general "office supplies" or "lab supplies" etc. If the purchase is unusual or could be considered questionable, extra details in the OMNI description can prevent questions from auditors.
- 5. **Never allow a cardholder to share their card with you** (only the cardholder can purchase with their card).
- 6. Advise the cardholder to check the [Disallowable](http://procurement.fsu.edu/how/buy/p-card%23Prohibited) List and the FSU [Contract](http://procurement.fsu.edu/Contracts) Vendors list regularly and do not assume that because the cardholder bought an item on a Purchase Order before, or your director gave them approval, that it is allowed on the P-Card. See below for a sample of items on the Disallowable list that are either prohibited or allowed under particular circumstances.

- 
- Copying/printing other than at UPS Store Uniform/employee clothing
- Automatic subscriptions Memberships
- Employee meals/personal purchases Gasoline
- 
- 

### **Disallowed Special Condition Purchases**

- Computers/laptops Fans, air conditioners, heaters
	-
	-
	-
- Gift Cards  **Furniture** Furniture
- **Decorative Items •** Promotional Items
- 7. The cardholder must provide you an itemized receipt within 3 days of the purchase. You cannot allow a transaction to be "Forced" if the cardholder does not provide you receipts. The cardholder must supply a detailed [Replacement](http://procurement.fsu.edu/sites/default/files/media/doc/Forms/Replacement%20Receipt%20Form%20-%20Fill%20In.pdf) Receipt if an original invoice cannot be obtained (not allowable on projects).
- 8. Remind your cardholders of their P-Card limits and advise them not to exceed their per vendor per day limits.

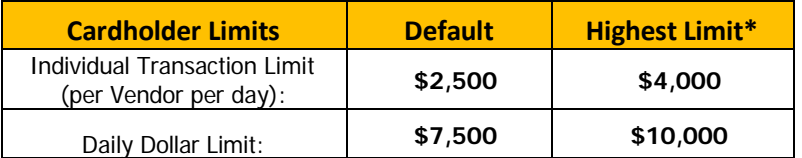

#### **\*Dean,Director, or Department Head Approval Required**

9. If not already enrolled, sign up for the P-Card [Email Listserve](https://lists.fsu.edu/mailman/listinfo/fsupcard) and the [P-Card Blackboard](https://cas.fsu.edu/cas/login?service=https%3A%2F%2Fcampus.fsu.edu%2Fwebapps%2Fbb-auth-provider-cas-bb_bb60%2Fexecute%2FcasLogin%3Fcmd%3Dlogin%26authProviderId%3D_105_1%26redirectUrl%3Dhttps%253A%252F%252Fcampus.fsu.edu%252Fwebapps%252Fportal%252Fframeset.jsp%26sessionIdForLogout%3D93EE9348AB6D4634D96051262F347E0D) Site to stay informed.

Any violation of above policies may result in a strike against the cardholder. The third strike may result in loss of cardholder privileges.

## **OMNIProxyApprovalsQuickReferenceGuide**

 **Navigation: Purchasing Procurement Cards Reconcile Statement**

**(Full Online Tutorials Available)**

**1. "Show All Columns" and "View All" transactions in OMNI**

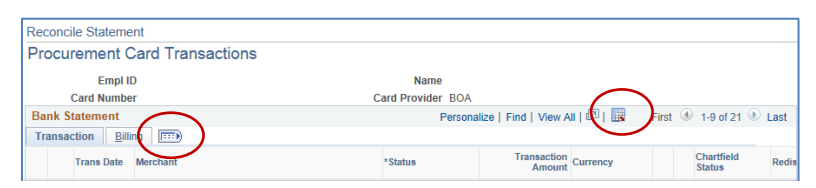

**2. Make sure your budget has sufficient funds (check in OMNI or ask your budget manager)**

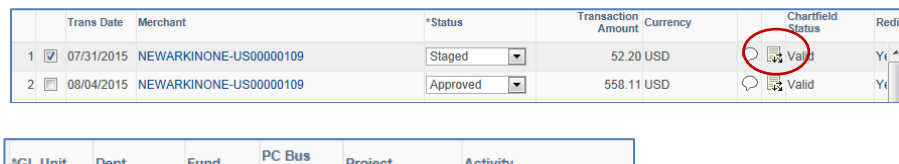

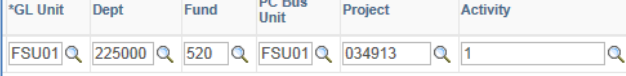

**3. Change the account code to match the purchase**

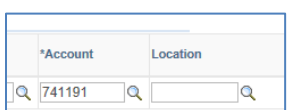

Look up Account Code Listing at [http://procurement.fsu.edu](http://procurement.fsu.edu/) Purchasing Card [Information](http://procurement.fsu.edu/sites/default/files/media/doc/Training/account%20codes.pdf)

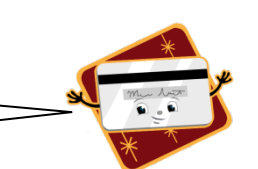

#### **4. Receipts**

- o **Check receipts for disallowable items, tax, full card #**
- o **Receipt must match items purchased and tag #s listed if vehicle repairs, gas purchase, etc.**
- o **Match the receipt amount to the OMNI amount**

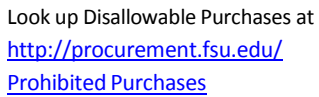

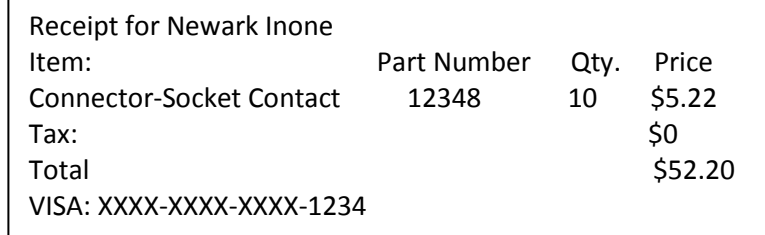

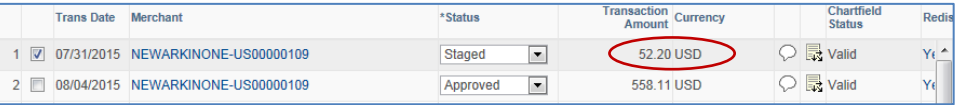

5. Insert a short, accurate description—be specific, as space allows, rather than inputting general "office supplies" etc o **Vehicle related purchases MUST include FSU License Tag #**

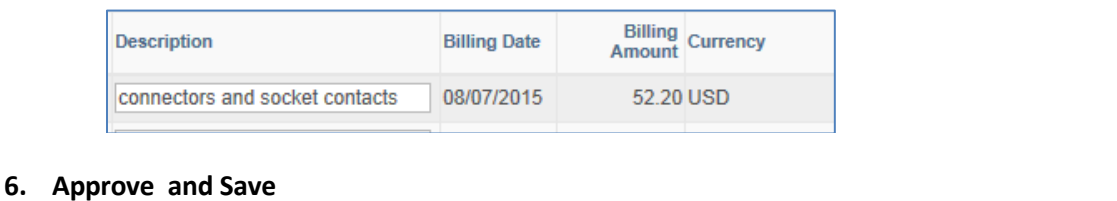

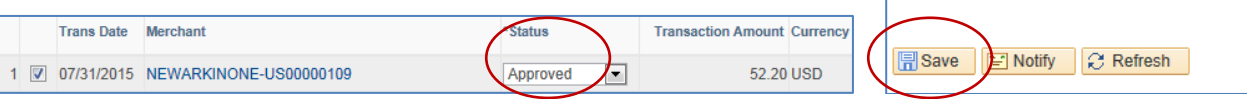

**7. Exit Reconcile Statement and double check to make sure your work hassaved!**